# **DaVinci RSV4-APRC Bemerkungen**

#### **Installation**

Ihr DaVinci RSV4-APRC besitzt einen plug & play Kabelbaum, welcher Ihnen erlaubt das Gerät direkt an den Originalkabelbaum anzustecken ohne irgendwelche Modifikationen.

1. Entfernen Sie das Original Instrument

2. Positionieren Sie das DaVinci und bohren Sie die 3 Löcher in den

Original Instrumentenhalter die für die DaVinci Silentblöcke nötig sind. Benutzen Sie dafür die DaVinci Anleitung.

3. Verbinden Sie das DaVinci mit dem Originalkabelbaum mit Hilfe des mitgelieferten Adapters.

4.

#### **Bedienung und Einstellung**

Ihr DaVinci RSV4-APRC erhält alle notwendigen Signale direkt von der CAN BUS Leitung des Fahrzeugs. (Drehzahl, Radumdrehungen, eingelegter Gang, Wasser temperatur, Leerlauf etc.) Zusätzlich die Werte des Motorkennfelds, Traktionskontrolle, Launch Kontrolle und Wheelie Kontrolle.

Beziehen Sie sich auf die DaVinci Anleitung, um die Einstellungen für Kraftstoff- und Ölalarm einzustellen.

#### **APRC Reifen Kalibrierung**

Ihr DaVinci RSV4-APRC erlaubt die automatische Reifenkalibrierung genauso wie Ihr Originalinstrument.

Gehen Sie in das Hauptmenü und wählen Sie "APRC Calibration" durch Drücken der ENTER Taste. Das system kehrt dann wieder auf den Hauptbildschirm zurück, befindet sich jetzt aber im Kalibrierungsmodus. Es wird CALIBRATING angezeigt. Führen Sie die Kalibrierung wie im Original Handbuch Ihrer RSV4-APRC erklärt, auf der Straße durch.

Wenn die Kalibrierung abgeschlossen verschwindet die CALIBRATING Anzeige automatisch.

## **Motorkennfeld und Traktionskontrolle**

Die Kennfeldauswahl und die Werte für die Traktionskontrolle werden vom Original Lenkerschalter aus durchgeführt.

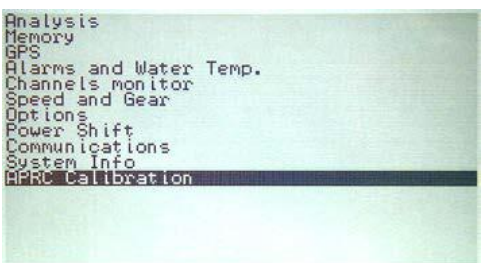

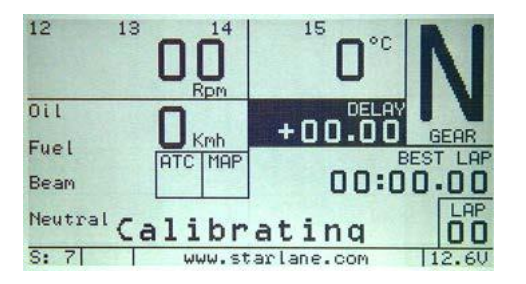

### **Einstellung der Launch Kontrolle und Wheelie Kontrolle**

Sie können die Werte der Launch- und Wheeliekontrolle wie im Original Instrument durchführen:

1. Drücken Sie wiederholt die PFEIL RUNTER Taste bis Sie zum folgenden Bildschirm gelangen:

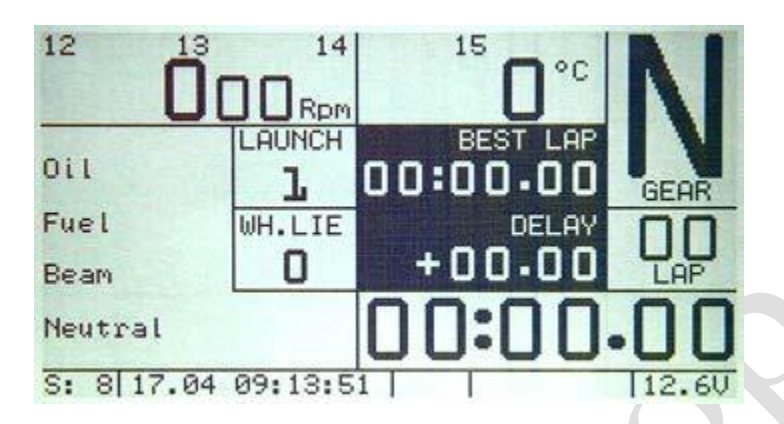

2. Halten Sie die PFEIL HOCH Taste 2 Sekunden lang gedrückt, bis Sie LAUNCH Zelle hervorgehoben sehen. (Auf dunklem Hintergrund)

3. Benutzen Sie den Original Lenkerschalter, um die gewünschten Werte einzustellen.

4. Halten Sie die PFEIL HOCH Taste 2 Sekunden lang gedrückt, um in den Wheeliemodus zu gelangen.

5. Benutzen Sie den Original Lenkerschalter, um die gewünschten Werte einzustellen.

6. Wenn alles fertig eingestellt ist, drücken Sie 2 Sekunden lang die PFEIL HOCH Taste, um das Einstellungsmenü zu verlassen.

7. Drücken Sie die PFEIL RUNTER Taste, um den gewünschten Hauptbildschirm zu erhalten.